To submit verification documentation to the State Road & Tollway Authority, please follow the steps below for motorcycles and AFVs.

## **Online**

- 1. Visit [www.mypeachpass.com](http://www.mypeachpass.com/)
- 2. Click "Contact & Support" in the navigation bar at the top of the page

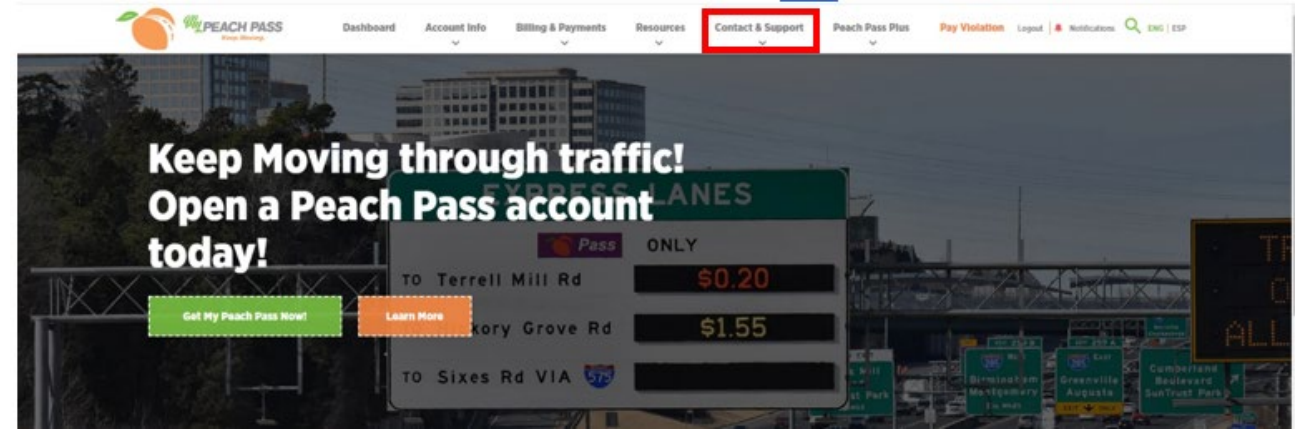

3. Click "Contact Support" in the dropdown menu

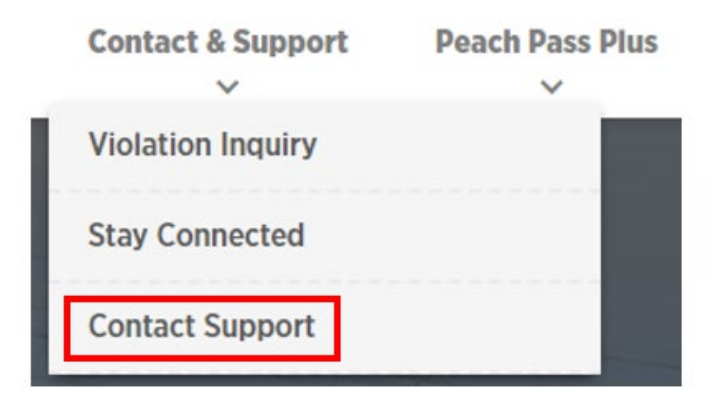

- 4. Complete the Web Inquiry Form as follows:
	- a. For Service select "Peach Pass"
	- b. For Type of Inquiry: select "Alternative Fuel Vehicle (AFV)"
	- c. Enter your contact information
	- d. For Event Details: Enter the current date
	- e. In the Comments Section: Include your account number and state that you are submitting documentation to verify your toll-exempt vehicles
	- f. For the Attach files option: Upload photos of your vehicle license plate and registration

## **Mobile App**

- 1. Log into the Peach Pass GO 2.0 Mobile app
- 2. Tap the "Help" icon on the bottom of the screen

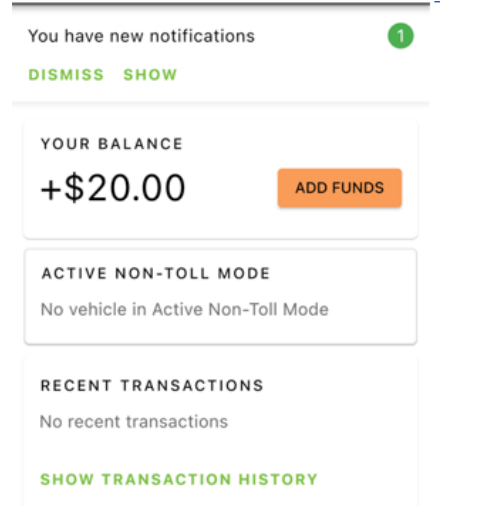

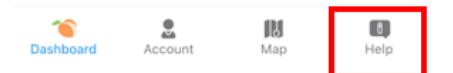

3. Go to "Support"

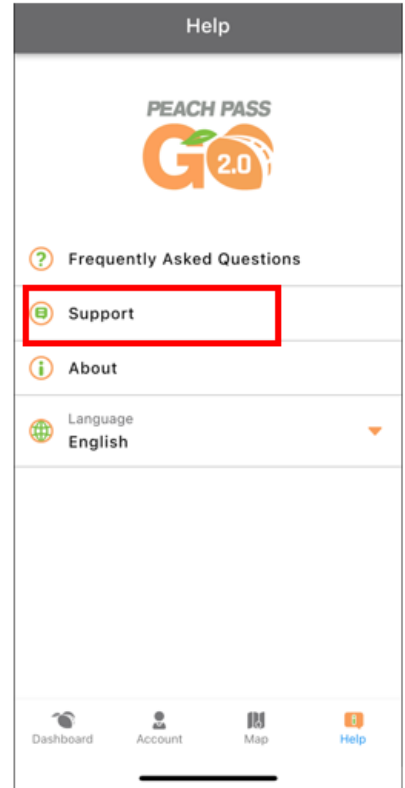

- 4. Complete the "Submit Inquiry" form as follows:
	- a. For Service select Peach Pass
	- b. Type of Inquiry select "Alternative Fuel Vehicle (AFV)"
	- c. Enter your contact information
	- d. For Event Details: Enter the current date
	- e. In the Comments Section: include your account number and state that you are submitting documentation to verify your toll-exempt vehicles
	- f. For Attach files option: Upload photos of your vehicle license plate and registration

## **Accepted Verification Documents:**

- 1. License plate photo
- 2. Motor Vehicle Registration (MVR) card photo

Both photos must be uploaded to complete the registration process. You may submit .docx, .jpeg, .png, or .pdf files under 10MB.